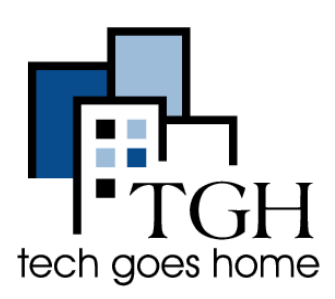

## **Indeed**

**[indeed.com](https://www.indeed.com/)**

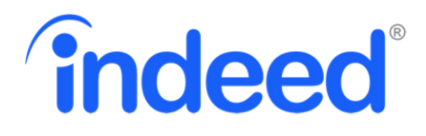

Indeed.com est le premier site d'emploi au monde à aider les gens à trouver un travail. L'outil de recherche en ligne vous permet d'utiliser votre ordinateur ou votre appareil mobile pour trouver des emplois qui ont été publiés sur des milliers de sites web. Si l'emploi est en ligne, vous le trouverez sur Indeed.

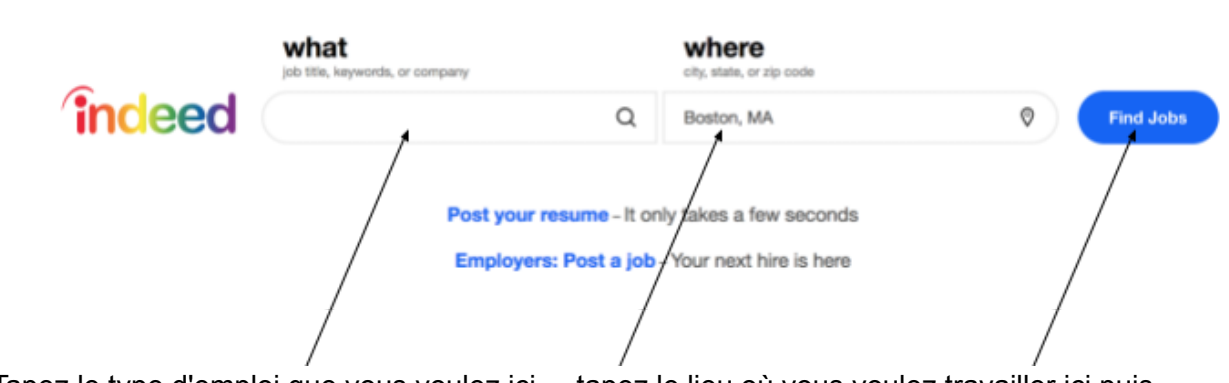

Tapez le type d'emploi que vous voulez ici tapez le lieu où vous voulez travailler ici puis cliquez sur "Trouver des emplois" ("Find Jobs").

Essayons de trouver des emplois d'"assistant administratif" ("administrative assistant") à Boston, MA.

Lorsque vous recherchez un emploi, les résultats s'affichent comme dans l'image ci-dessous :

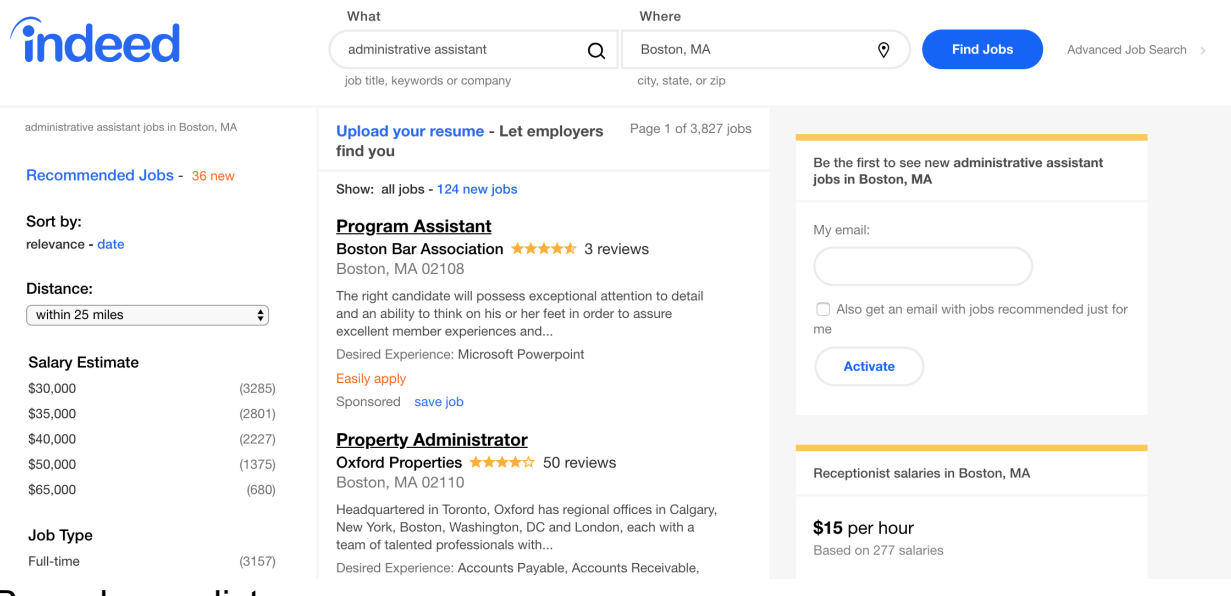

Pour chaque liste, vous verrez :

- Le nom du poste (position)
- Le nom de l'entreprise
- Les commentaires de l'entreprise
- La localisation
- Une brève description du poste

Pour obtenir une description plus détaillée du poste et savoir comment postuler, cliquez sur l'offre d'emploi et toutes les informations supplémentaires s'afficheront sur le côté droit de l'écran.

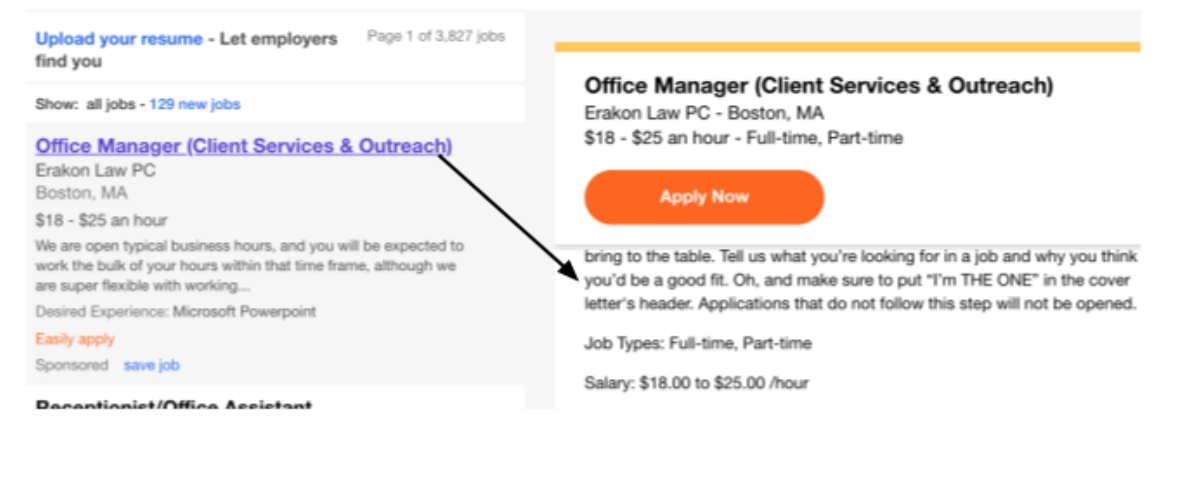

Comme vous pouvez le constater, nous avons un grand choix d'emplois.

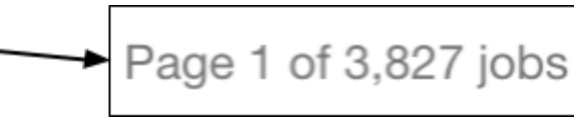

Pour réduire un peu les résultats de votre recherche, nous pouvons les trier par pertinence afin de n'afficher que les emplois qui nous intéressent. Vous pouvez choisir d'afficher les emplois en fonction de la distance par rapport à votre domicile, du salaire, de l'entreprise et même du type d'emploi.

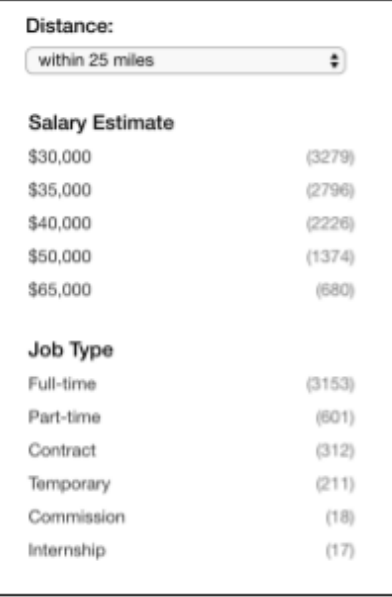

## Utilisez l'outil de recherche pour trouver des emplois, ou téléchargez votre CV ("upload your resume") pour que les emplois vous trouvent !

**Find Jobs** Company Reviews **Find Salaries Find Resumes** Employers / Post Job Upload your resume **indeed** Si vous avez déjà un CV que vous avez créé sur votre ordinateur, cliquez sur "Télécharger un CV" ("Upload Resume" ) et trouvez votre CV dans le répertoire de **Create an Indeed Resume** votre ordinateur.

Si vous voulez créer un CV, cliquez sur "Créer votre CV" ("Build Your Resume") et suivez les étapes pour créer un compte et créer votre CV !

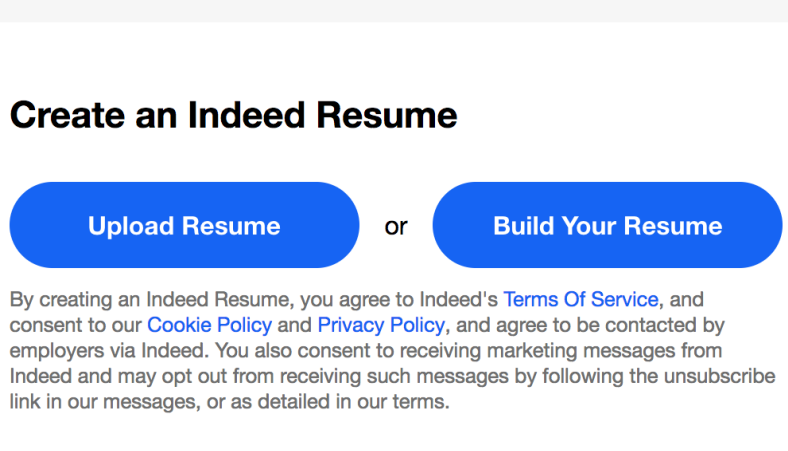

**Vous avez toujours besoin d'aide pour rechercher des postes, rédiger un CV ou passer un entretien ? Commencez par cliquer sur "Centre d'aide" ("Help Center") dans la barre située en bas à gauche de l'écran.**

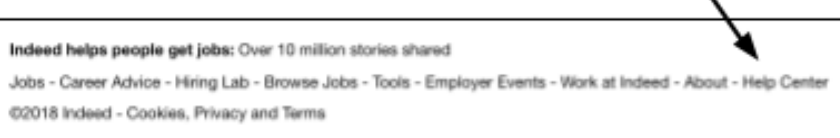

Dans le Centre d'aide aux chercheurs d'emploi (Job Seeker Help Center), vous trouverez d'excellents articles sur les astuces de recherche d'emploi, le CV d'Indeed et même la candidature à un emploi.

## **Félicitations ! Vous êtes prêt à utiliser Indeed !**